*Université de Picardie Jules Verne Informatique – Master CCM INSSET – Saint-Quentin*

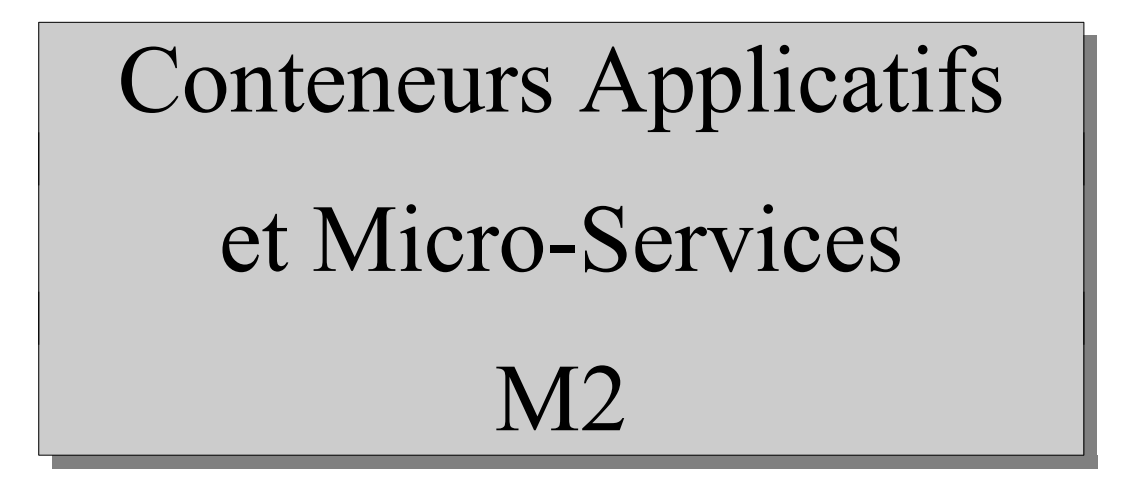

C. Drocourt

cyril.drocourt@u-picardie.fr

# **Cours 4.3 : Swarm et réseau**

<span id="page-1-0"></span>V2023.01

#### Table des matières

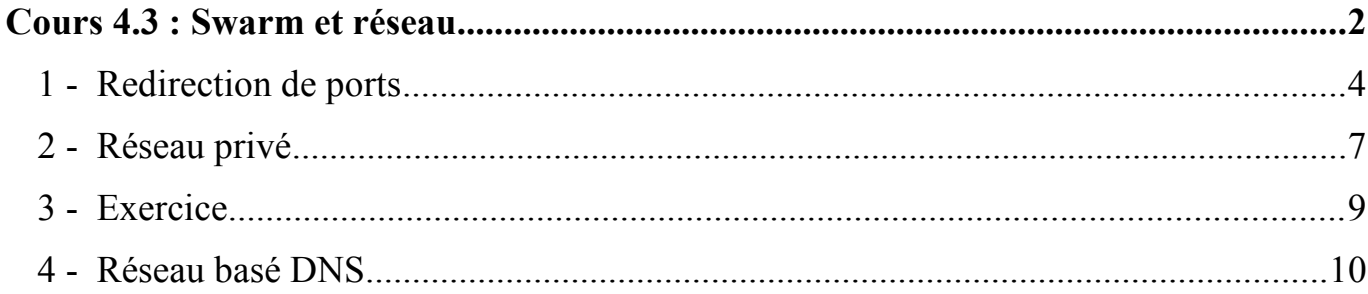

## **1 - Redirection de ports**

De la même manière que pour les containers, il est possible de rediriger des ports locaux vers les ports des services :

```
root@primary:~# docker service create --name web -p 4310:80
--replicas=2 nginx
c5rwjupbl5dqrn0lmn2fstljh
```
On vérifie :

| root@primary:~# <b>docker service ls</b> |  |                             |                |  |              |
|------------------------------------------|--|-----------------------------|----------------|--|--------------|
| ID                                       |  | NAME MODE                   | REPLICAS IMAGE |  |              |
| 2080->80/tcp://                          |  | c5rwjupbl5dg web replicated | 1/2            |  | nginx:latest |

On constate l'existence des deux conteneurs :

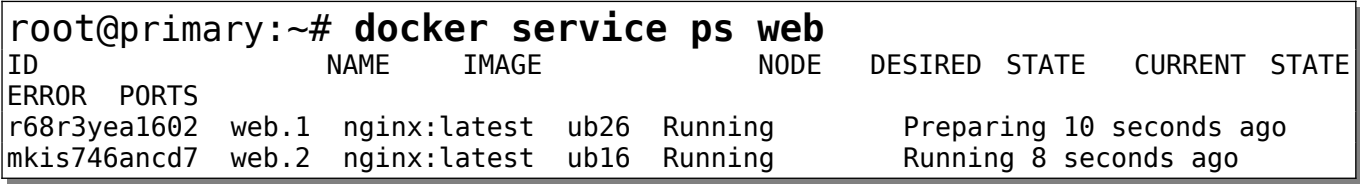

équitable chaque requête réalisée sur le port 4310 vers les containers sur le port 80.

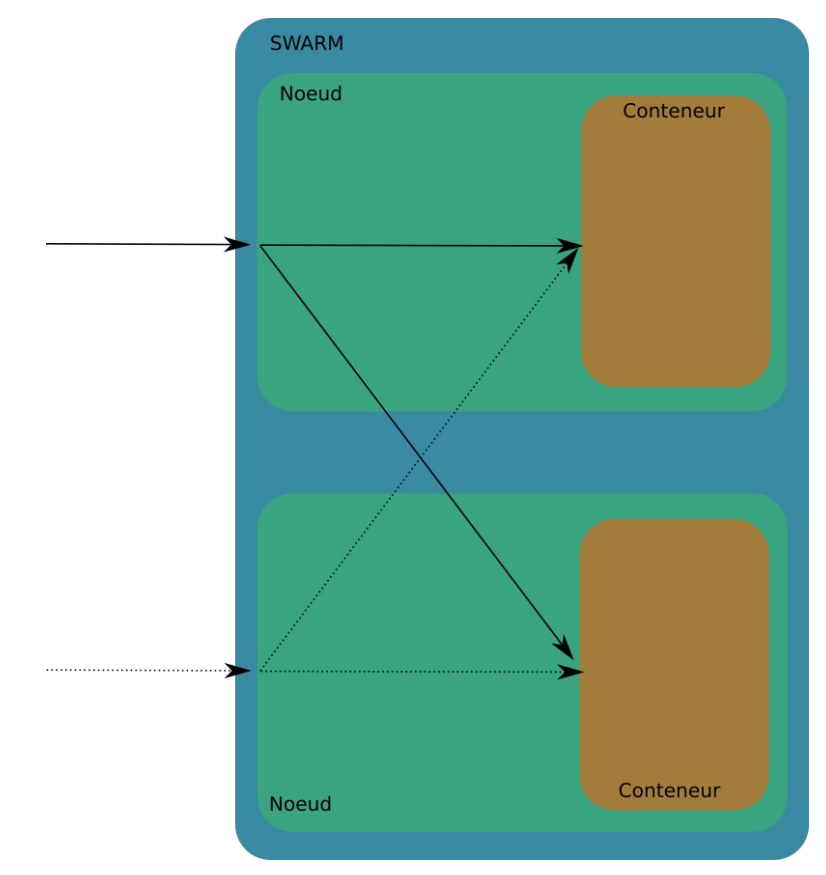

## **2 - Réseau privé**

Il est possible et même conseillé de créer un réseau dédié utilisable dans Swarm par les services :

root@primary:~# **docker network create -d overlay net-swarm1**

Il est également possible d'indiquer que ce réseau sera également accessible aux autres conteneurs Docker sans lien avec Swarm :

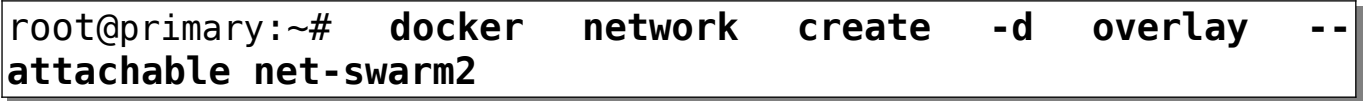

De plus, dans le cas de l'utilisation d'un réseau non dédié il est possible de chiffrer les communications, mais attention au ralentissement global :

root@primary:~# **docker network create --opt encrypted - driver overlay --attachable net-swarm3**

Pour l'utiliser dans Swarm :

root@primary:~# **docker service create --replicas 2 -p 4320:80 --network net-swarm1 --name web2 nginx**

Il est également possible de l'ajouter a posteriori :

root@primary:~# **docker service update --network-add mynetwork my-web**

ou de le déconnecter :

root@primary:~# **docker service update --network-rm mynetwork my-web**

### **3 - Exercice**

Vous allez :

- 1. Créer un réseau privé dédié,
- 2. Créer un service d'une seule instance de « mariadb » placée sur le nœud principal,
- 3. Créer un service d'une seule instance de « Wordpress », avec une redirection du port 4330 vers le port 80 de ce conteneur,
- 4. A distance, vous allez configurer le site Wordpress,
- 5. Vous allez augmenter le nombre d'instance de Wordpress à 2,
- 6. Vérifiez que votre site fonctionne toujours,

## **4 - Réseau basé DNS**

Il est possible de passer par le DNS interne de docker pour connaitre les instances associées à un service en ajoutant l'option « --endpoint-mode=dnsrr ».

Par exemple, création d'un réseau overlay :

docker network create -d overlay --attachable netproxy

Si on créé un réseau par défaut :

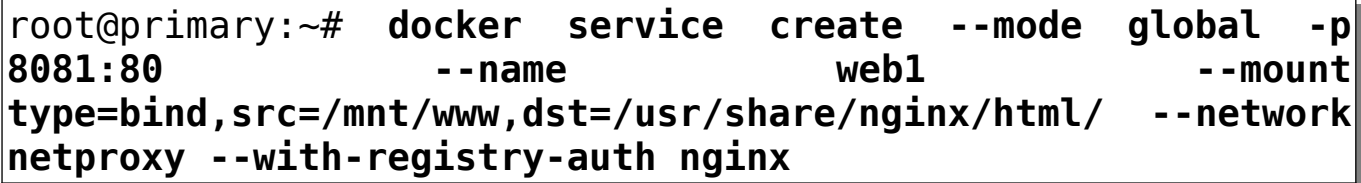

Page 11

Avec un DNS RR  $\cdot$ 

root@primary:~# docker service create --mode global --name web<sub>2</sub> --mount type=bind,src=/mnt/www.dst=/usr/share/nginx/html/ --network netproxy --with-registry-auth --endpoint-mode=dnsrr nginx

On test:

```
root@primary:~# docker run --name shell --network netproxy
it alpine
/ # host webl
webl has address 10.0.3.2/ \# host web2
\midweb2 has address 10.0.3.8\midweb\mid has address 10.0.3.9
```